# Les DIBLIOTHÈQUES

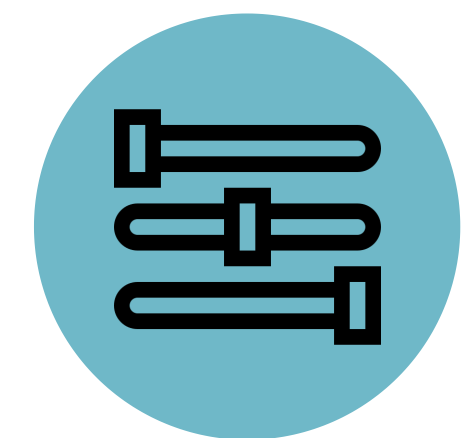

## PERSONNALISER LES CITATIONS DANS **UN TEXTE**

Zotero offre la possibilité d'indiquer par exemple la date originale d'un texte dans le champ **Extra** de n'importe quelle référence :

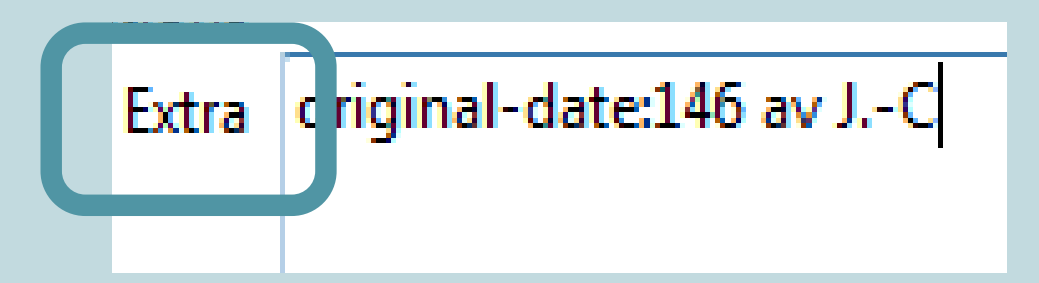

Sur cette même procédure, vous pouvez indiquer :

- original-title:xxx
- original-publisher-place:xxxx
- original-publisher: xxxx

#### UTILISER LE CHAMP EXTRA POUR LES MENTIONS DE DATES ET DE PUBLICATIONS COMPLEXES 2

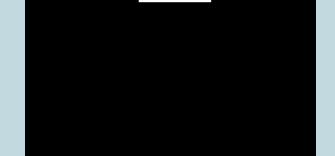

Si vous souhaitez indiquer plusieurs de ces mentions pour un même ouvrage, vous devez tous les indiquer dans le champ Extra en sautant une ligne à chaque fois.

- original-date:xxxx
- issued:mois-mois
- année ou issued:année/année

Attention, tous les styles bibliographiques ne permettent pas d'afficher ce champ supplémentaire.

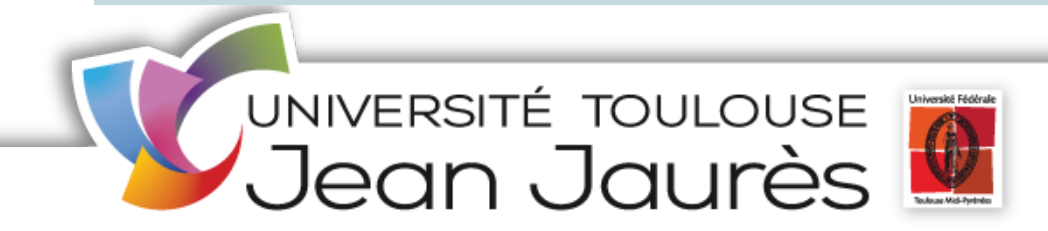

Zotero offre la possibilité de recourir aux balises HTML pour effectuer des modifications d'ordre typographique sur un ensemble de mots d'un champ :

- $\le$  *i* et  $\le$  /*i* pour mettre en italique
- < b> et < /b> pour mettre en gras
- <sup> et </sup> pour mettre en exposant
- <sub> et </sub> pour mettre en indice
- $\cdot$  <sc> et </sc> pour mettre en petites capitales

#### ument Livre

Titre Scènes de lecture: le jeune lecteur en France dans la première moitié du XIX<sup>e</sup> siècle / Daniel Gestin

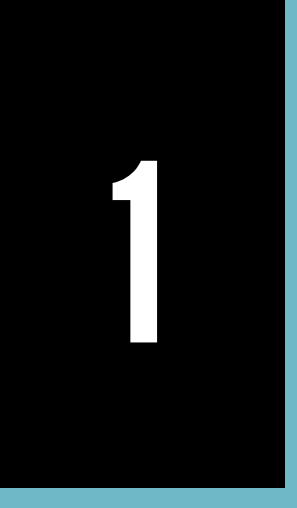

### MODIFIER LA TYPOGRAPHIE DANS UN CHAMP

Polybe, [146 av J.-C] 1972, Histoires. [Tome IV]. Livre IV / Polybe; texte établi et traduit par Júles de Foucault,.., Paris, Les Belles lettres (Collection des universités de France), 138 p.